FireFox 3.5

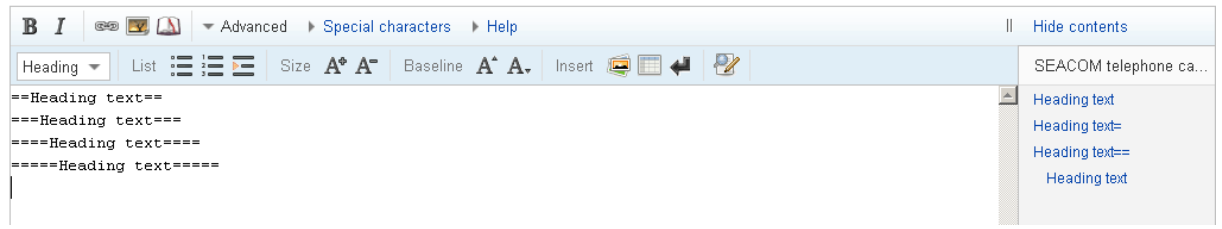

### FireFox 2.0.0.20

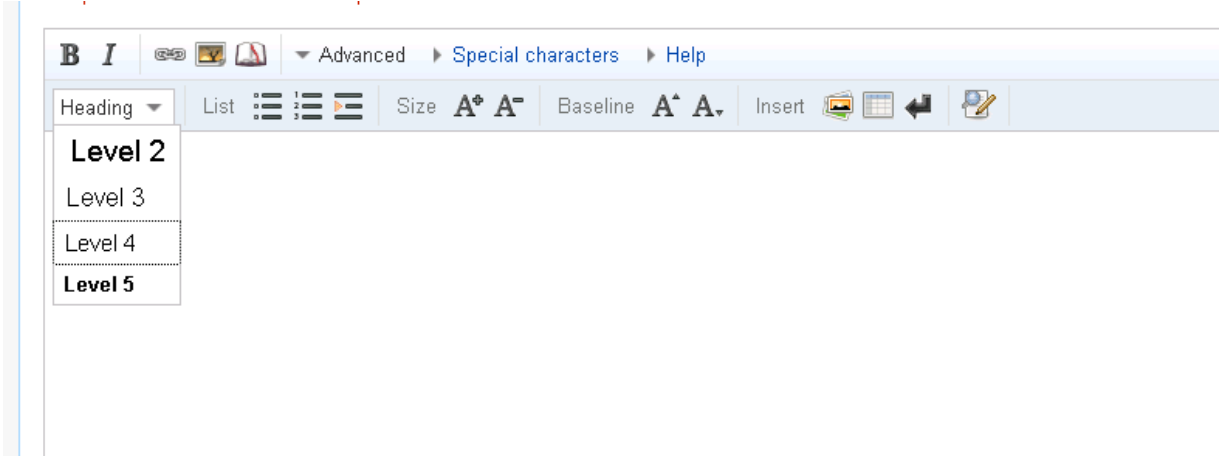

# Select a header and click on it, the page scroll up and the header not added to the editor

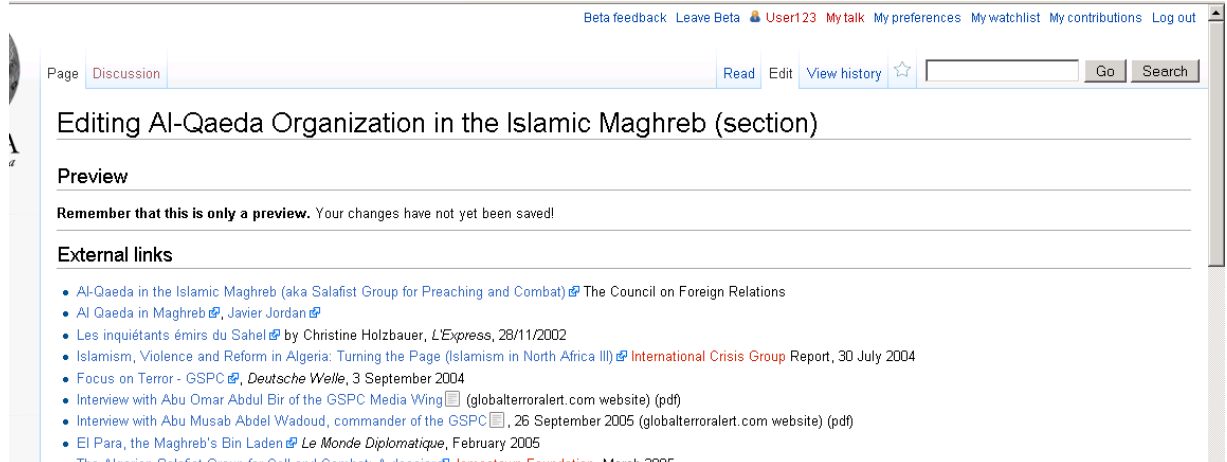

The Algerian Salafist Groun for Call and Combat: A dossierr@Jamestown Foundation, March 2005

FireFox 3.0

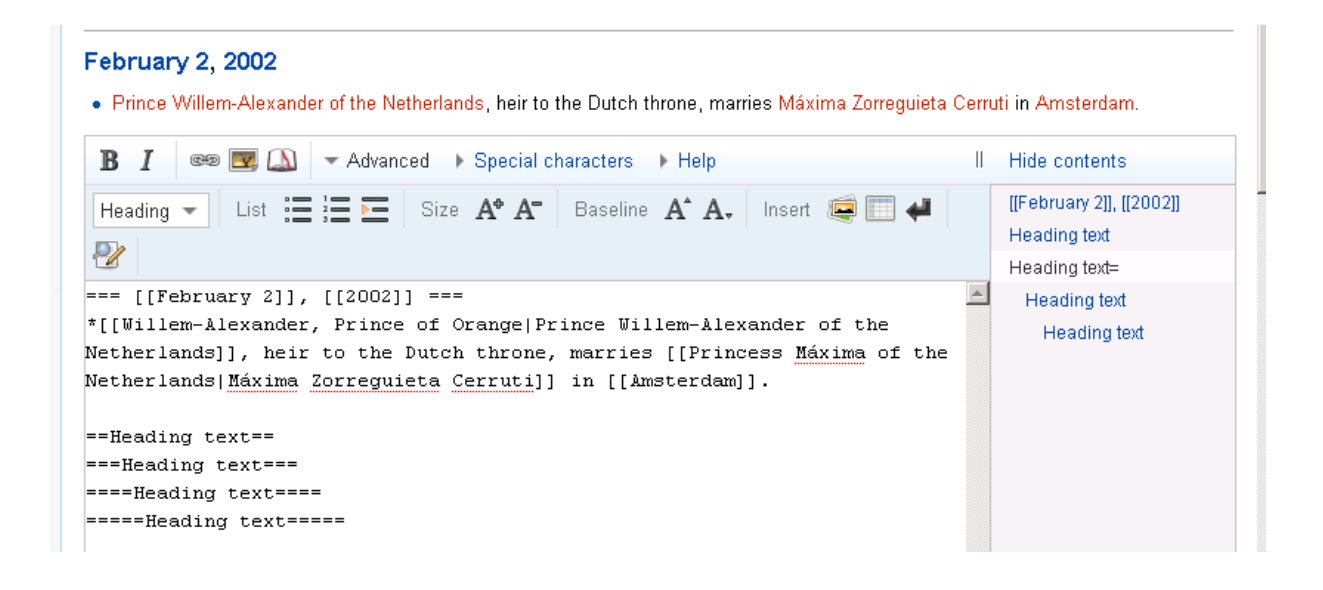

### Opera 9.63

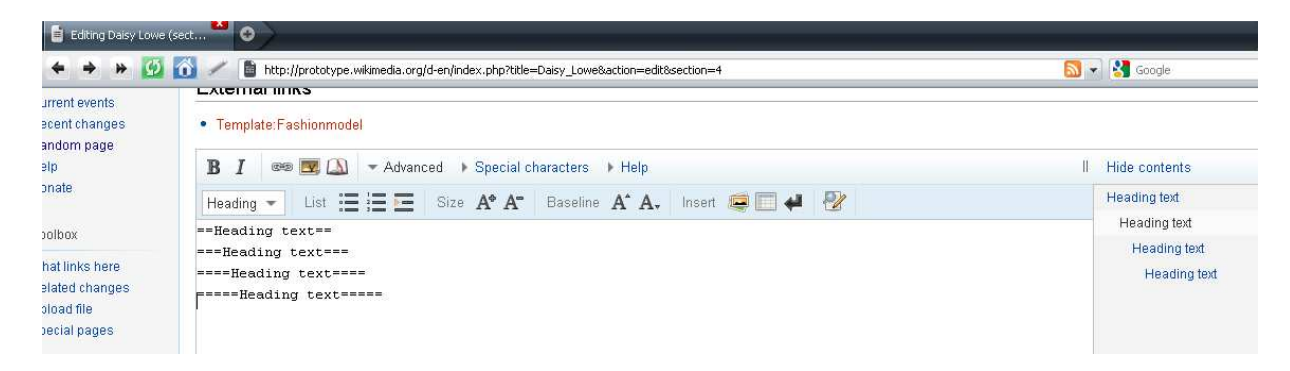

Opera 10

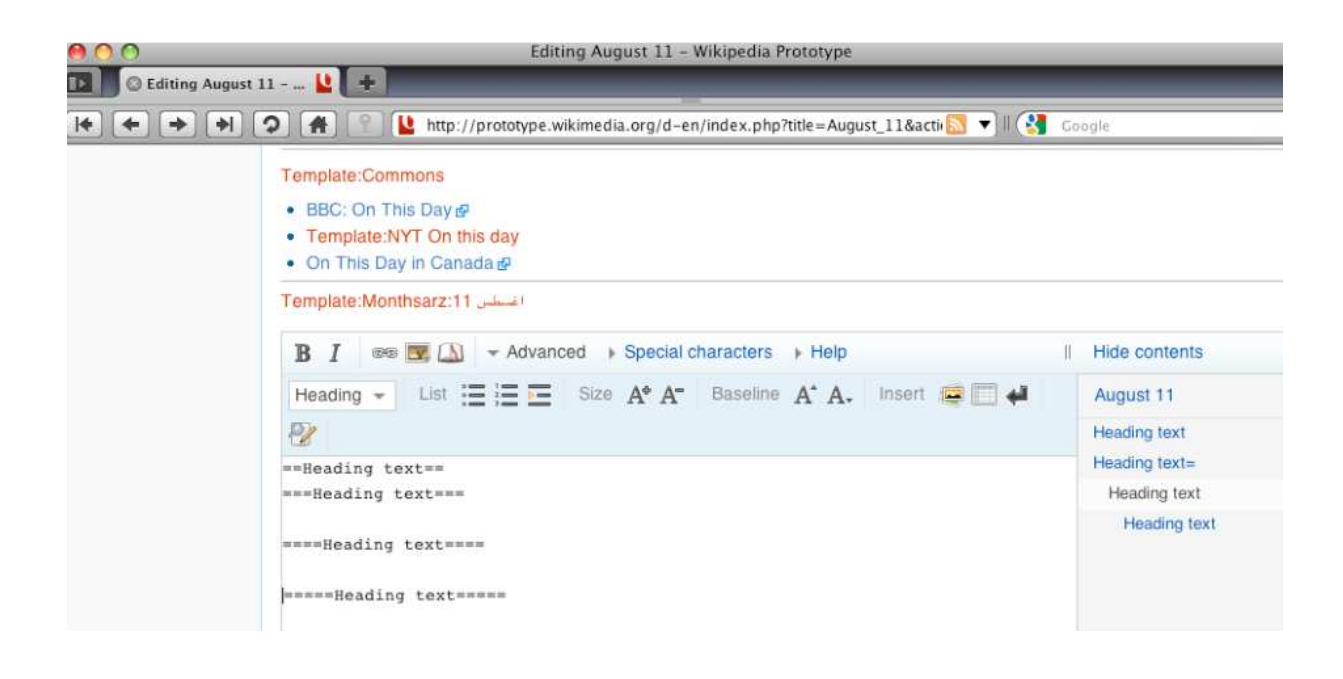

### Chrome

#### **External links**

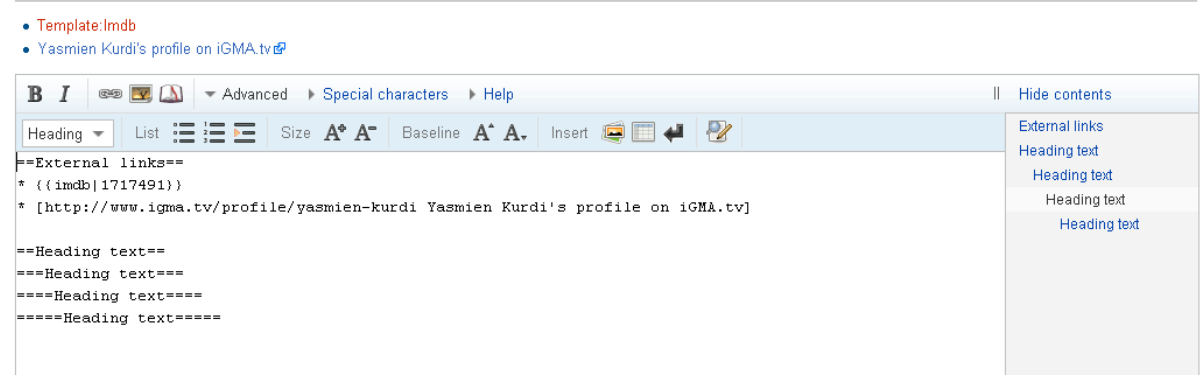

### IE<sub>7</sub>

Template:Osaka Template:Metropolitan cities of Japan Template:World's most populated urban areas **B**  $I$   $\infty$   $\infty$   $\infty$   $\infty$  advanced  $\infty$  Special characters  $\infty$  Help II Hide contents Heading text Fleading  $\bullet$  | List  $\Xi \Xi \Xi$  | Size  $A^{\bullet} A^{\bullet}$  | Baseline  $A^{\star} A_{\bullet}$  | Insert @  $\Box \leftrightarrow$  | 2 Heading text -Heading text-Heading text Heading text Add header 2

Press enter

## Add header 3. It goes and adds before header 2

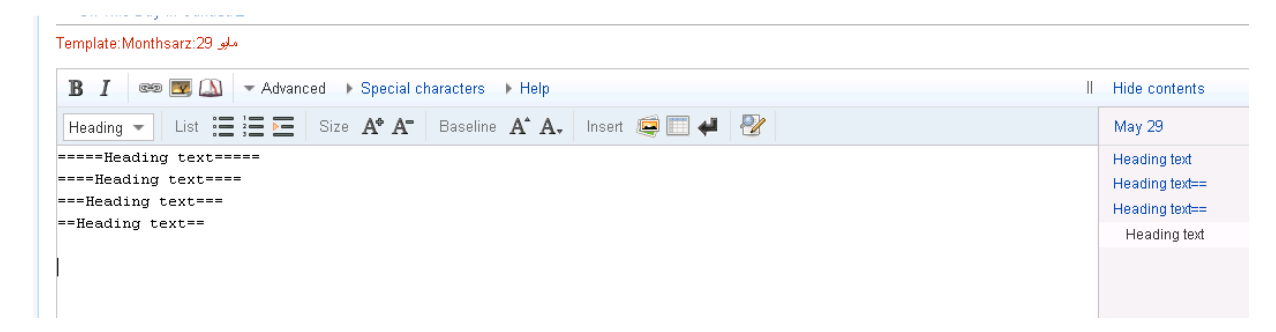

### Safari

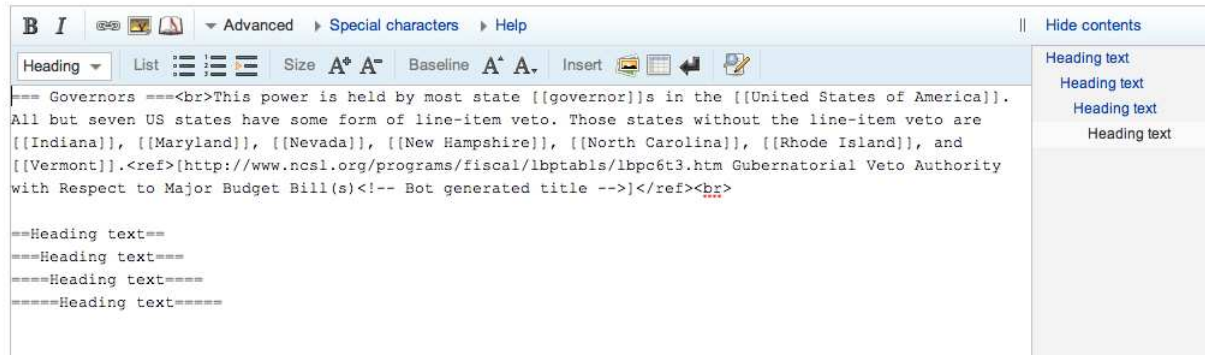

IE8